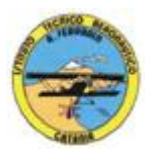

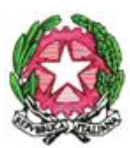

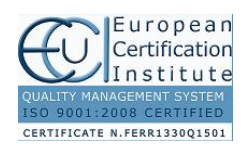

1

#### **ISTITUTO TECNICO AERONAUTICO STATALE** *"ARTURO FERRARIN"* **CATANIA**

### **PROGRAMMA DI TECNOLOGIE E TECNICHE DI RAPPRESENTAZIONE GRAFICA***.* **SVOLTO NELLA CLASSE II SEZ G A.S. 2015/2016**

# **Proff. : Antonino Tomasello – Achille Comis**

**<<<<<<<<<<<<>>>>>>>>>>>>**

- A. Tecniche di rappresentazione grafica
	- 1) disegno a mano libera;
	- 2) richiami sulle proiezioni ortogonali;
	- 3) proiezioni assonometriche:
		- assonometrie ortogonali ( isometrica, dimetrica e trimetrica );
		- assonometrie oblique o cavaliera ( isometrica, dimetrica e planometrica );
- B. Disegno geometrico
	- 1) rappresentazione di solidi geometrici;
	- 2) piani ausiliari e di rotazione;
	- 3) sezioni piane, intersezioni;
	- 4) rappresentazione mediante sezioni: le tracce dei piani di sezione, la campitura delle parti sezionate, le sezioni significative.
	- 5) disegno a mano libera.
- C. Attività progettuale
	- 1) rilievo quotato dal vero e restituzione grafica in scala;
	- 2) richiami di metrologia, strumenti e tecniche;
	- 3) scale dimensionali e relativa scelta funzionale;
	- 4) simbologia, norme e convenzioni grafiche;
	- 5) elementi della quotatura e criteri per la disposizione delle quote;
	- 6) sistemi di quotatura: in serie, in parallelo, a quote sovrapposte o progressive, combinate, in coordinate cartesiane e polari;
	- 7) esecuzione di disegni tecnici di oggetti.
- D. Il disegno assistito all'elaboratore

Disegno automatizzato 2D e 3D \_ AutoCAD di Autodesk R.2004/2010

- o Operazioni fondamentali con il CAD (approfondimenti)
- o Introduzione al software AUTOCAD release 2004/2010
- o Le unità di misura, in sistema di unità AutoCad
- o L'interfaccia di AutoCad e finestra principale.

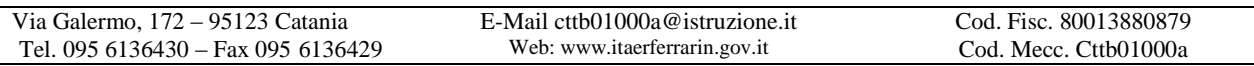

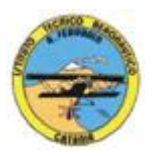

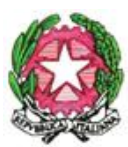

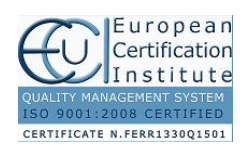

2

#### **ISTITUTO TECNICO AERONAUTICO STATALE** *"ARTURO FERRARIN"* **CATANIA**

- o I sistemi di coordinate utilizzabili: assoluto, relativo e Polare relativa
- o Apertura e impostazione di un nuovo file di disegno
- o Come si salva un file
- o Limiti del disegno
- o Struttura della finestra principale: barra degli strumenti, icona del sistema di coordinate, riga di comando, barra di stato e area di disegno
- o Aiuti per il disegno: comandi snap (simboli) quadrante, intersezione, perpendicolare,tangente, orto e griglia e loro importanza fondamentale
- o Uso dei principali comandi di Disegno: Linea, Polilinea, cerchio, arco
- o Uso dei principali comandi di Modifica e di ottimizzazione: sposta, ruota, copia, serie (polare e rettangolare), scala, taglia, offset, specchio, cima e raccorda
- o Il comando cancella: la selezione diretta, la finestra selezione entità, la finestra interseca
- o Come ripristinare gli oggetti cancellati: annulla
- o il concetto di layer, struttura di un layer
- o Creazione di un nuovo layer
- o Modifica delle proprietà dei layer
- o Come attivare e disattivare un layer
- o Scelta del tipo di linea, spessore di linea ed utilizzazione delle opzioni di cambio
- o Gestione comandi interroga
- o Gestione del testo: riga singola di testo, altezza e rotazione
- o Filettatura metrica: sviluppo del filetto, vite e madrevite
- o Rappresentazione grafica delle filettature interne ed esterne
- o Semplici tavole grafiche eseguite con supporto informatico di organi meccanici, supporti di regolazione, piastre, elaborate con il sistema delle proiezioni ortogonali, da un complessivo in assonometria isometrica e cavaliera
- o Stampa con particolare attenzione a:
	- 1) Usare lo spazio modello e lo spazio carta
	- 2) Creare, usare e modificare un layout di stampa
	- 3) Creare e definire uno stile di quotatura
- o Stampa in 3D.

 Ai fini di una migliore approccio sistematico si è inizialmente eseguito un disegno con il sistema tradizionale passando poi all'esecuzione dello stesso elaborato con l'ausilio del programma CAD

- E. Elaborazione di tavole grafiche relative ai seguenti argomenti:
	- rappresentazione di solidi e loro proiezione sui tre piani;
	- rappresentazione di solidi sezionati con l'individuazione della sezione mediante il piano di ribaltamento;
	- rappresentazione di solidi e pezzi meccanici in proiezioni ortogonali,

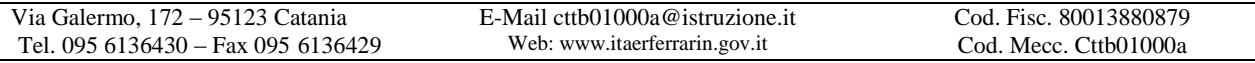

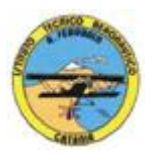

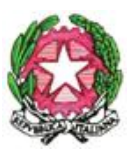

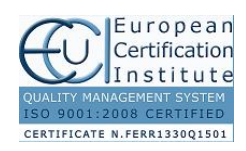

## **ISTITUTO TECNICO AERONAUTICO STATALE** *"ARTURO FERRARIN"* **CATANIA**

vista assonometrica ed inserimento di elementi di quotatura;

- assonometria ortogonale isometrica di pezzi meccanici;
- assonometria cavaliera isometrica di pezzi meccanici;
- assonometria planometrica di pezzi meccanici: manovella, bilanciere;
- assonometria ortogonale e cavaliera di pezzi meccanici sezionati e quotati.
- F. Esercitazione individuale e/o di gruppo.
- G. Test di verifica.
- H. Obiettivi biennio:
	- 1.Passaggio dall'imparare al rendersi conto
	- 2.Comprensione dei legami interdisciplinari
	- 3.Apprendimento della specificità del linguaggio del disegno tecnico
	- 4.Acquisizione di un metodo di lettura del disegno e processo di elaborazione.

## **Catania, li 26/05/2016**

**I Docenti Prof. Antonino Tomasello Prof. Achille Comis**